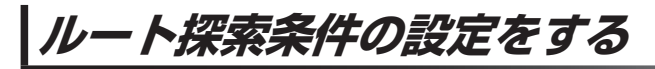

ルートを探索する条件を変更することができます。 a a a a a a a

メニュー ➡ 設定 ➡ 次へ ➡ 探索条件 をタッチする。 **1**

> :ルート探索条件画面が表示されます。

**2** 探索条件を選び、タッチする。

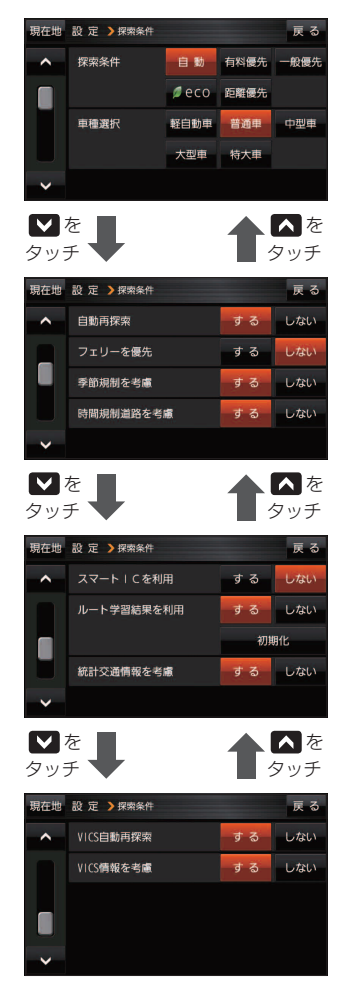

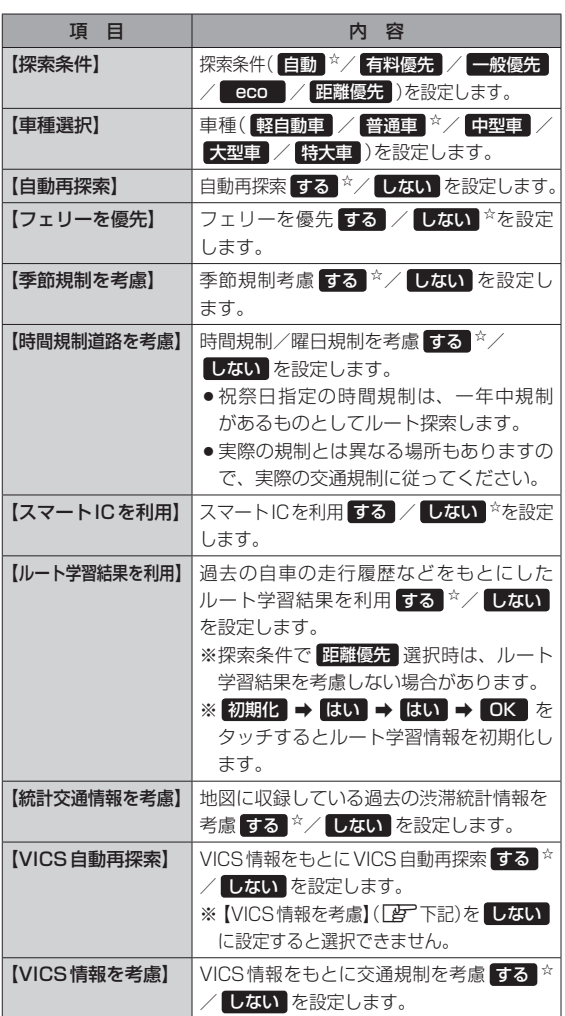

. . . . . . . . . . .

☆はお買い上げ時の設定です。

※ルート探索条件で設定した条件通り探索しない場合もあります。

お 願 い カルート学習初期化中は他の操作をしないでください。故障の原因となります。

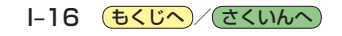